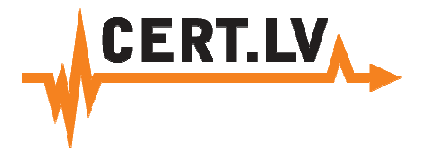

#### "Datorvīrusu ierobežošana"

Rīga, 2013.gada 28.maijs **Gints Mälkalnietis, CERT.LV** 

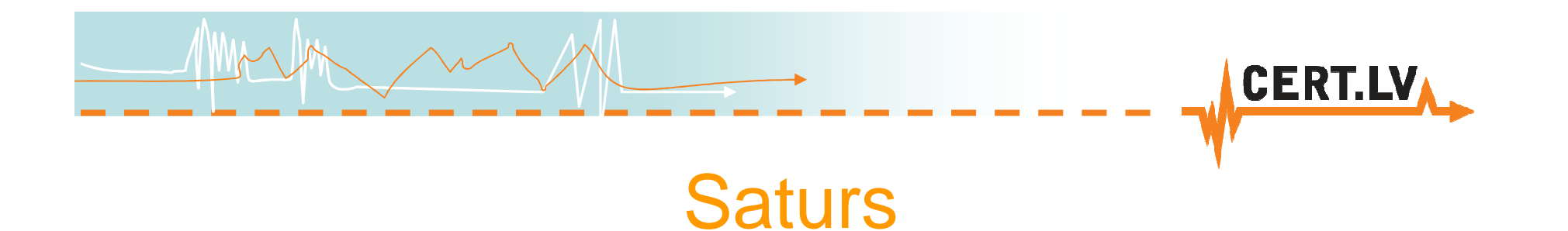

- · Kur slēpjas datorvīrusi
- · Informācija datorvīrusa upurim

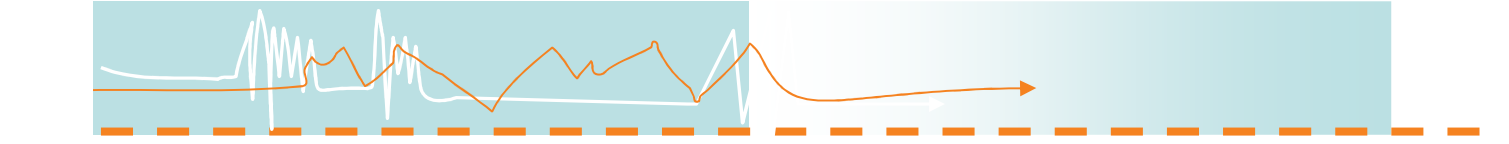

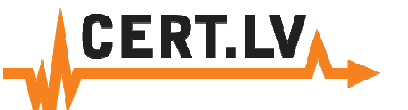

#### Kur slēpjas datorvīrusi?

- 1. Inficēts var būt JEBKURŠ dators! (arī Linux, BSD, Mac OS, iOS, Android)
- 2. Jāpārbauda ir VISI mājās esošie datori, kas tiek izmantoti
- 3. Jāpārbauda noņemamie datu nesēji:
	- USB zibatmiņa $\checkmark$ Navigācijas iekārtas (TomTom, Garmin utt.) Citas iekārtas ar iebūvētu datu krātuvi – GSM modemi, mobilie telefoni, mūzikas atskaņotāji

#### Kur slēpjas datorvīrusi?

- 4. Tīkla iekārtas
	- $\checkmark$ novecojis programmnodrošinājums
	- <del>√</del> nemainīta standarta parole
	- $\checkmark$ ieslēgti starpniekserveri
	- **✓** nozagta Wi-Fi parole
- 5. Biroja tehnika
	- Printeri satur operētājsistēmu Windows 2000 vai Linux speciālas versijas

**CERT.LV** 

- ✓ "Smart TV" gandrīz pilnvērtīgs dators ar Linux OS
- $\checkmark$  Dažādas specializētas mēriekārtas, medicīnas aparatūra

# Kā atrast inficēto iekārtu

- 1. Izmantojot CERT.LV ziņojum<sup>ā</sup> doto laika atzīmi konstatēt dotajā laik<sup>ā</sup> aktīvo datoru.
	- √ CERT.LV ziņojumos laiks norādīts UTC laika zonā<br>∠ Deteriem un tīklo iekērtēm iēbūt ar preeīzi noregul
	- Datoriem un tīkla iekārtām jābūt ar precīzi noregulētiem pulksteņiem (sinhronizācija no precīzā laika serveriem – vēlama)

CERTI

- <sup>T</sup>īkla plūsmu (netflow) ieraksti ievērojami atvieglo inficētā<sup>s</sup> iekārtas atrašanu
- $\checkmark$  Intensīvi izmantotos tīklos vienlaicīgi ir aktīvi daudzi datori

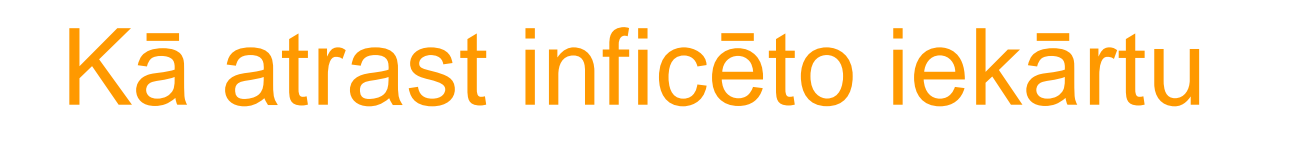

2. Tīkla iekārt<sup>ā</sup> (maršrutētājā) izveidot pārbaudes (audita) noteikumus, kas reģistrē pieslēgumus uz ziņojumā uzrādītajiem sensoriem.

eer i

- √ Ne visas tīkla iekārtas nodrošina šādas iespējas
- Lai atrastu DHCP piešķirtās adreses īpašnieku jāveic ar<sup>ī</sup> DHCP žurnalēšanu
- √ Sensoriem ir vairākas IP adreses, tās var dinamiski mainīties<br>∠ Lebi iānārzina sava tīkla maršrutātāju ieenājas, un iāmāk tās
- Labi jāpārzina sava tīkla maršrutētāju iespējas, un jāmāk tā<sup>s</sup> izmantot
- $\checkmark$  Precīzs rezultāts, darbojas neatkarīgi no datora OS

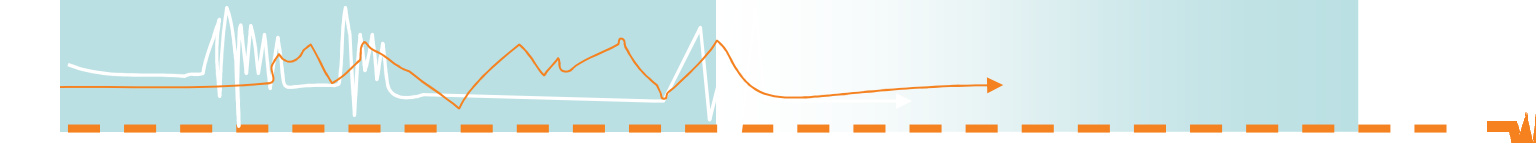

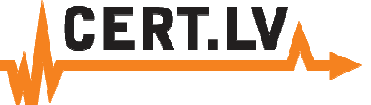

## Kā atrast inficēto iekārtu

- 3. Pārbaudīt visus tīkl<sup>ā</sup> esošos datorus
- $\checkmark$  Lielos tīklos nepieciešams izmantot komandrindas rīkus un automatizācijas skriptus to izpildei
- $\checkmark$ Aizņem daudz laika
- $\checkmark$ Neder publiski pieejamiem Wi-Fi tīkliem

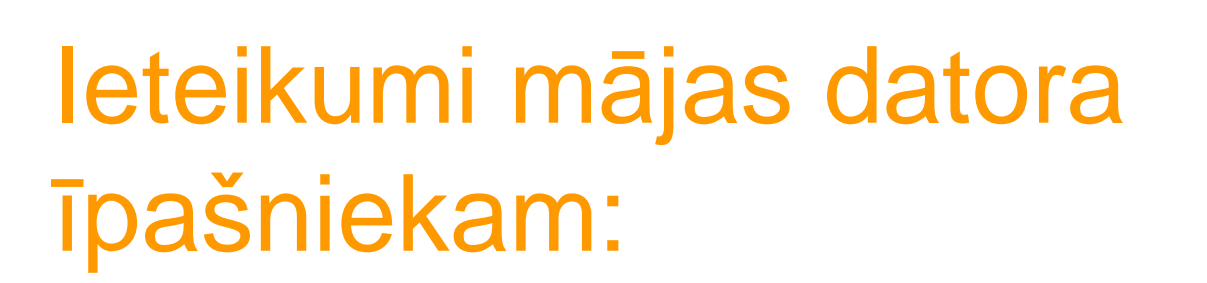

- 1. Pārbaudīt VISUS datorus ar antivīrusu CD
- Esoš<sup>ā</sup> AV programma var būt novecojusi, vai ar<sup>ī</sup> <sup>v</sup>īrusa  $\checkmark$ bojāta
- √ Ne visas AV programmas ir vienlīdz efektīvas  $\checkmark$
- $\checkmark$  Ar<sup>ī</sup> laptops ir dators (par viedtālruņiem, un planšetēm nemaz nerunājot)!

**CERT.LV** 

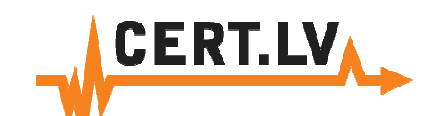

#### Ieteikumi mājas datora īpašniekam:

- 2. Pārliecināties ka Wi-Fi netiek izmantots nelegāli
	- $\checkmark$ Standarta paroles
	- **√** Pārāk vienkāršas paroles (vēlams vismaz 14 simbolu garas)<br>√ Nedrošas šifrāšanas matades izmentošana (WED)
	- $\checkmark$ Nedrošas šifrēšanas metodes izmantošana (WEP)

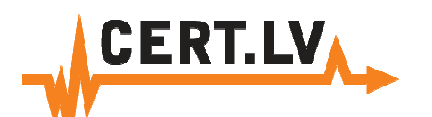

#### leteikumi mājas datora īpašniekam:

- 3. «Cieminu» datori
	- Legāli un nelegāli pieslēgumi tīklam  $\checkmark$
	- Draugu dators  $\checkmark$
	- Dators kas piepeši «sabojājies»  $\checkmark$

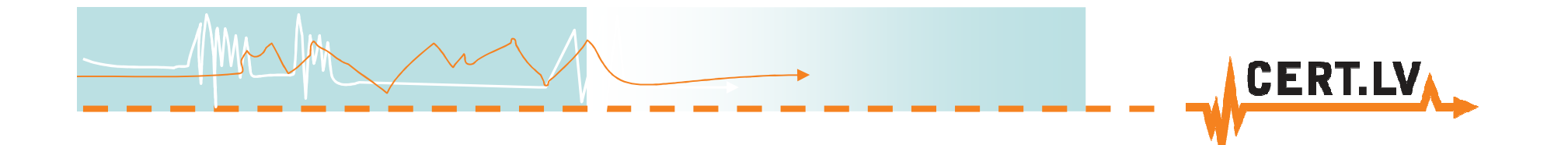

#### Dažas noderīgas adreses

Failu antivīrusu pārbaudehttp://www.virustotal.com/Pārlūkprogrammas drošības pārbaude https://browsercheck.qualys.com/Kaspersku Virus Removal- http://devbuilds.kasperskylabs.com/devbuilds/AVPTool/Bitdefender Rescue CDhttp://kb.bitdefender.com/site/article/650/

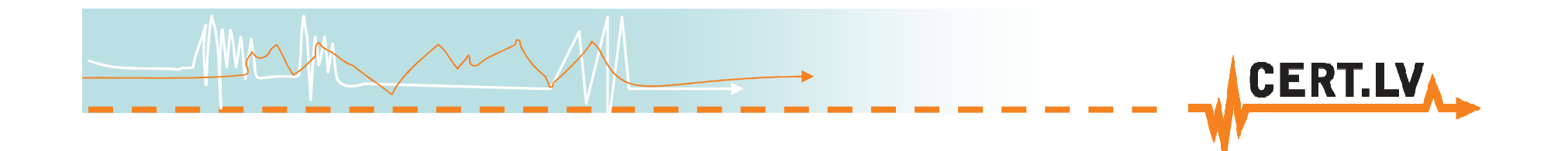

### **Paldies!!!**

#### **Gints Mālkalnietis**

E-pasts: gints@cert.lv Tīmekļa vietne: http://www.cert.lv Portāla Esi drošs tīmekļa vietne: http://www.esidross.lv CERT.LV Twitter vietne: http://twitter.com/certlv